# **UMB VPN Entitlement System**

# Table of Contents

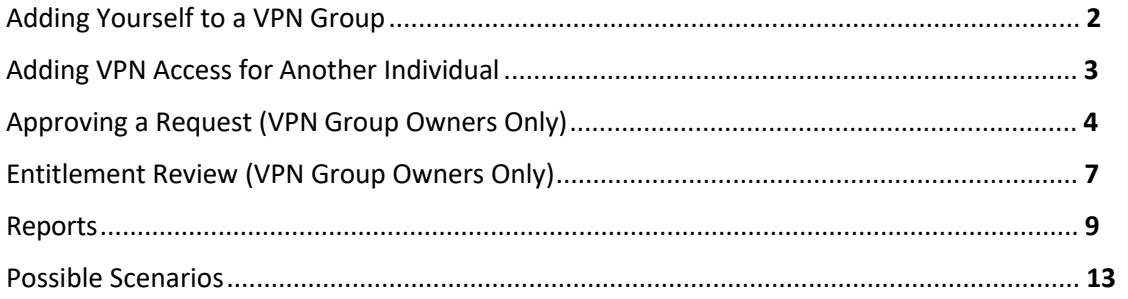

## **UMB VPN Entitlement System Instructions**

<span id="page-1-0"></span>The VPN Entitlement System is used to request access to a VPN group. To access the application, go to <https://citscf.umaryland.edu/vpn/>. Log in with your UMID and password along with DUO Multi-Factor Authentication.

#### **Adding Yourself to a VPN Group**

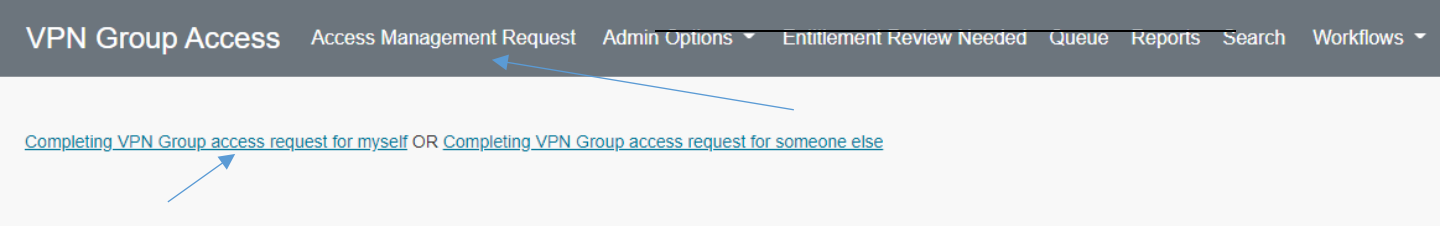

If you are currently assigned to a VPN Group, you will receive a warning that your current VPN access will be changed (you can only belong to one VPN group at a time). Click **OK** if you want to change your VPN Group.

#### cf.umaryland.edu says

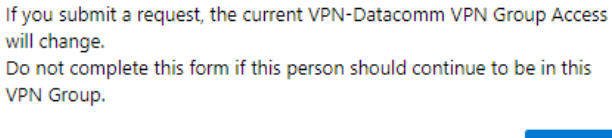

OK

Most of your information is filled in and cannot be edited. For **Type of Request** choose **Add**.

- Select **Member Access Level** to be added to a group.
- Select the **VPN Group Name** you are requesting to be added.
- Click **Submit**.

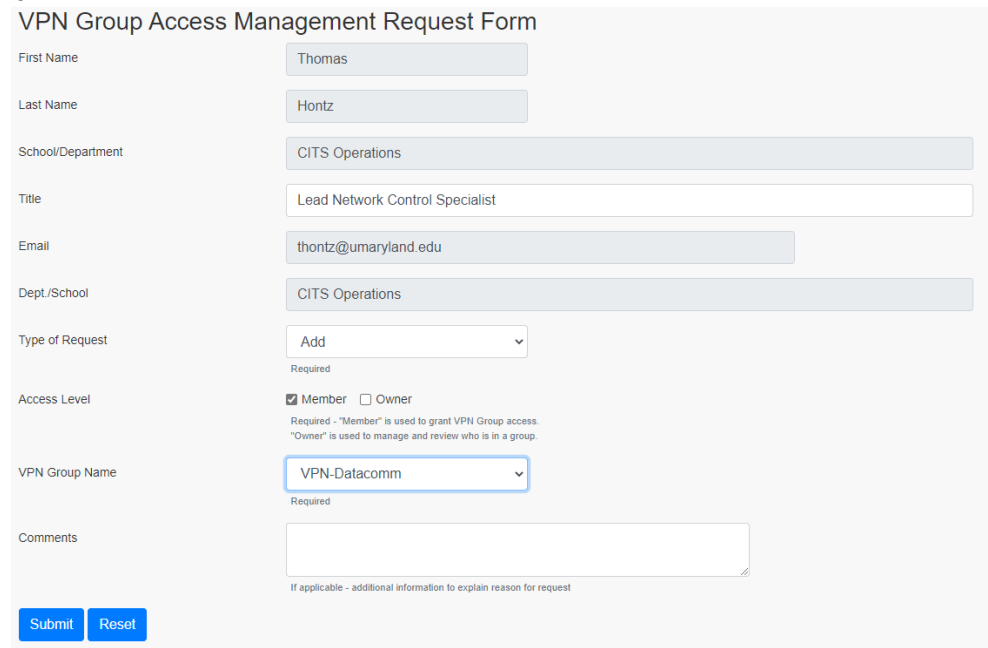

Your request will be sent to a VPN Group Owner of the VPN Group you requested access.

#### <span id="page-2-0"></span>**Adding VPN Access for Another Individual**

Click on **Access Management Request**, then select the [Completing VPN Group access request for someone else](https://cf.umaryland.edu/vpn/getUserInfo.cfm?view=find) link

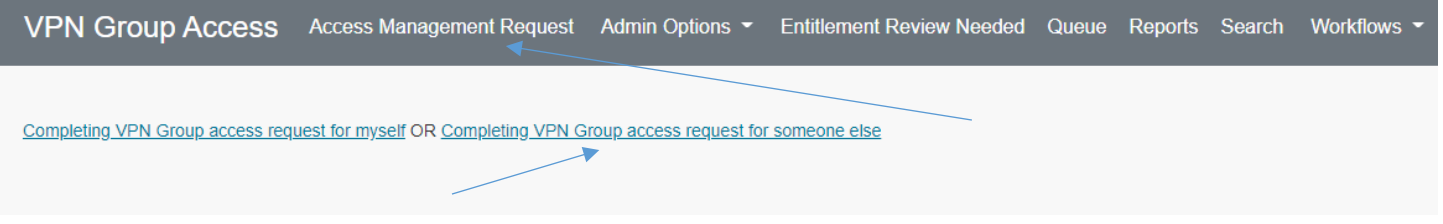

You are prompted to enter the last name of the person you are wishing to add to a VPN Group. You can also enter a first name to narrow the results. Enter the **last name** and if desired the **first name** then select **Search**.

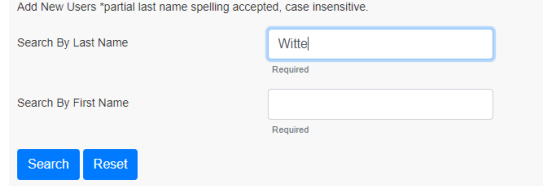

#### Click on the name of the person you are adding to a VPN Group

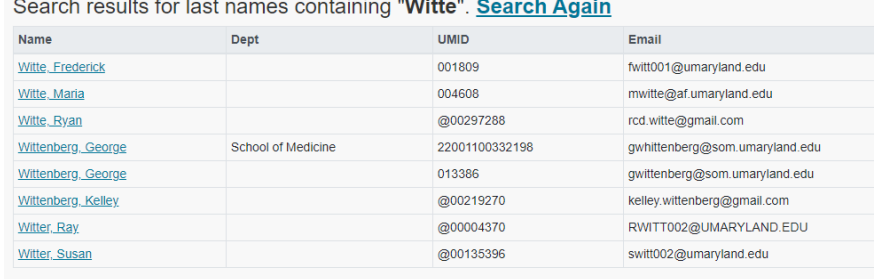

Most of the person's information is filled in and cannot be edited. For **Type of Request** choose **Add**.

- Select **Member Access Level** to be added to a group.
- Select the **VPN Group Name** you are requesting to be added.
- Click **Submit**.

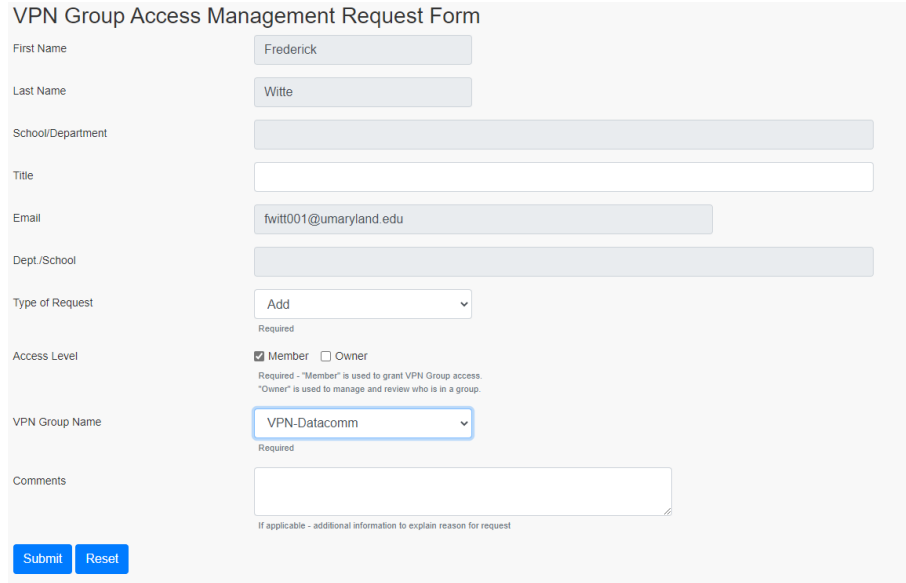

Your request will be sent to a VPN Group Owner of the VPN Group you requested access to.

#### <span id="page-3-0"></span>**Approving a Request (VPN Group Owners Only)**

You will receive an email from [VPNAdmin@umaryland.edu](mailto:VPNAdmin@umaryland.edu) when you need to approve an **Add** or **Remove** request in the VPN Entitlement System. The email will be similar to the message below:

From: VPNAdmin@umaryland.edu <VPNAdmin@umaryland.edu> Sent: Tuesday, October 27, 2020 10:09 AM To: Hontz, Thomas (TJ) <thontz@umaryland.edu> Subject: VPN Group Access Request - Needs Approval

The following VPN Group Access request has been submitted by Trisha Kaufman.

Request No.: 109 Date Requested: 10/27/2020 Name: Tom Connolly Email: tconnoll@umaryland.edu VPN Group: VPN-Datacomm Request Type: Add Access Level: member

The following person(s) are designated to review/approve this request: Thomas Hontz, thontz@umaryland.edu

To review this request, please go to: https://cf.umaryland.edu/vpn/.

Thank you.

When you log into the VPN Entitlement Review system it should take you to the **Queue** and show that an approval is needed. Click on the **Edit** link.

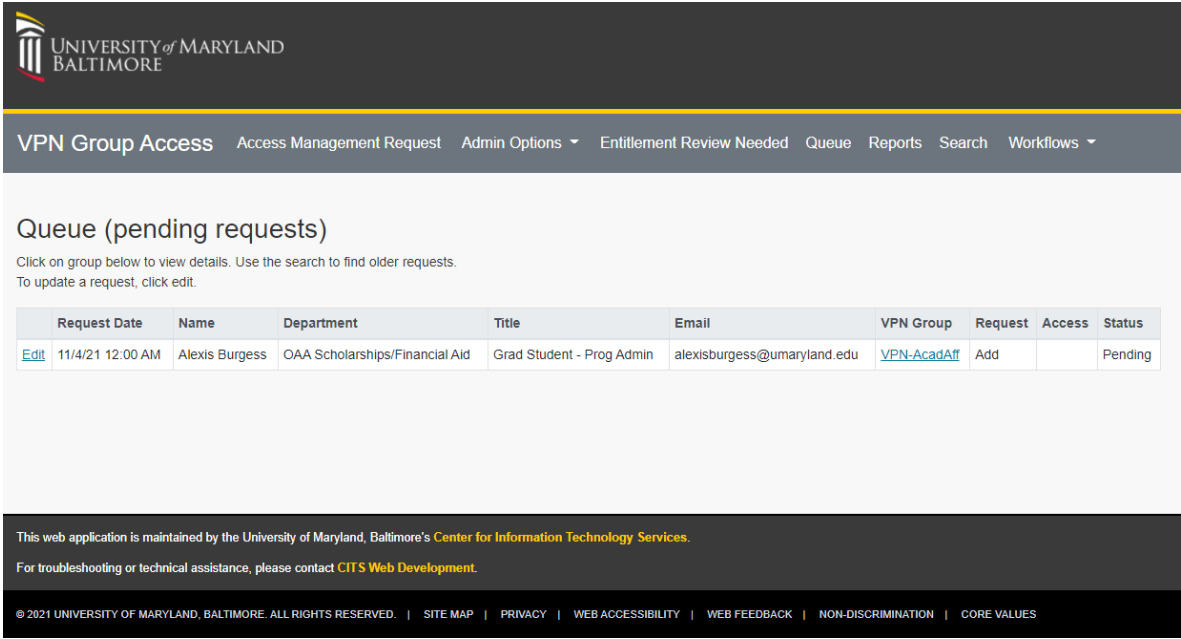

You will then see the **VPN Group Access Request Details**.

- Change the Status to **Completed**
- Verify the Request type is **Add** or **Remove** based on the request.
- Click **Submit**.

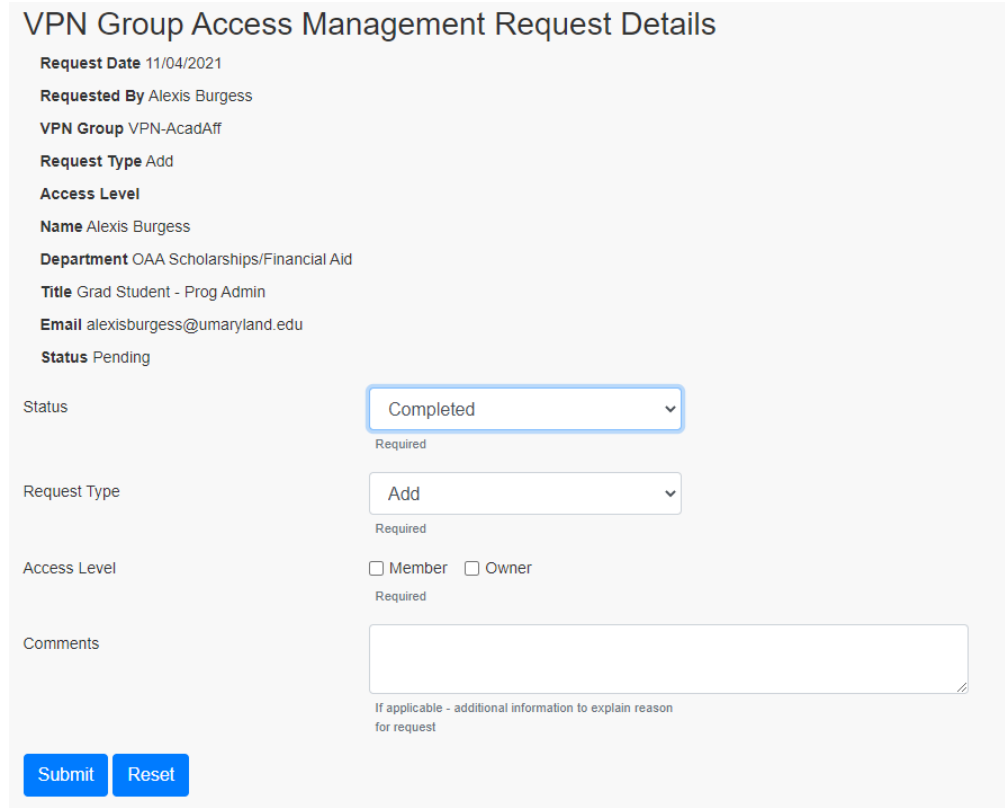

When you complete a request, you will receive another email similar to the message below:

From: VPNAdmin@umaryland.edu <VPNAdmin@umaryland.edu> Sent: Tuesday, October 27, 2020 10:23 AM To: Hontz, Thomas (TJ) <thontz@umaryland.edu>; Kaufman, Trisha <pkaufman@umaryland.edu> Subject: VPN Group Access has been updated

The following VPN Group Access request has been updated.

Request No.: 109 VPN Group: VPN-Datacomm Request Type: Add Access Level: Member Date Requested: 10/27/2020 Name: Tom Connolly Email: tconnoll@umaryland.edu Status: Completed Approved By: Thomas Hontz Approved Date: 10/27/2020

The following person(s) are designated to review/approve this VPN Group: Thomas Hontz, thontz@umaryland.edu

To review this request, please go to: https://cf.umaryland.edu/vpn/.

Thank you.

If someone is removed from your VPN group you will receive an email similar to the message below:

From: VPNAdmin@umaryland.edu <VPNAdmin@umaryland.edu> Sent: Tuesday, October 27, 2020 10:26 AM To: Hontz, Thomas (TJ) <thontz@umaryland.edu> Subject: VPN Group Access has been Updated

The VPN Group Access for Tom Connolly (tconnoll@umaryland.edu) has been updated by Trisha Kaufman.

They are no longer part of the VPN-Datacomm VPN Group.

They are now assigned as a member for the VPN-CITS-WebTeam VPN Group.

If you have any questions about this change, please contact the person who completed it.

Thank you.

#### <span id="page-6-0"></span>**Entitlement Review (VPN Group Owners Only)**

You will receive an email similar to the one below when an **Entitlement Review** is needed for the VPN Group that you manage.

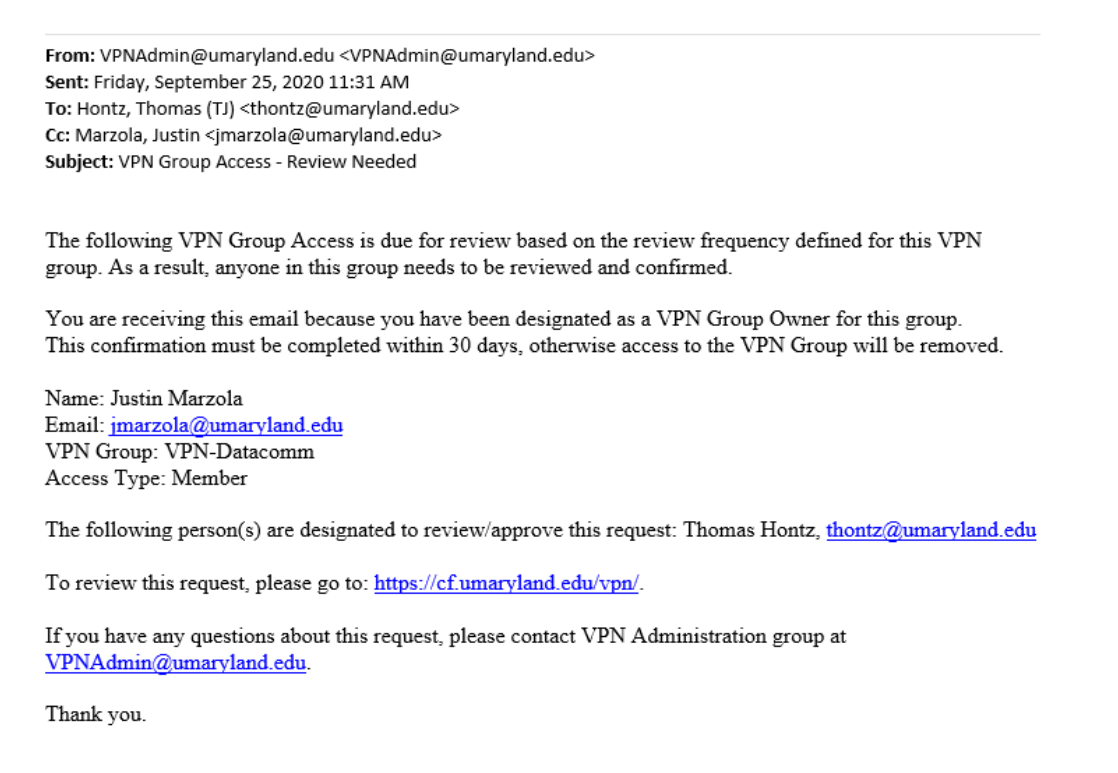

#### Go to the **Entitlement Review Needed** link and click on the **VPN Group** link.

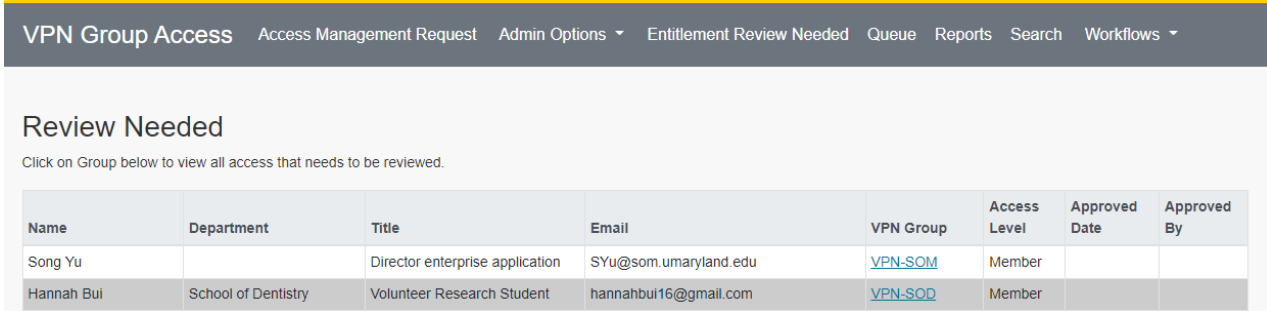

You can select the **All checkbox** to select all or select Approve or Deny individually. Once you've selected a box next to each user, click the **Submit** button.

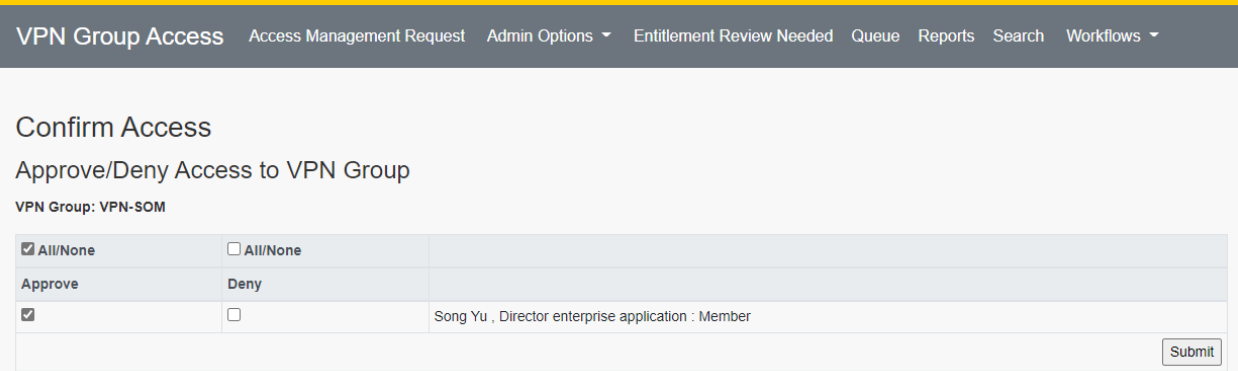

#### The VPN Entitlement Review is complete.

If a VPN Review is not performed within 30 days of the initial request, the individuals VPB access will be automatically removed. You will receive an email similar to the message below.

From: VPNAdmin@umaryland.edu <VPNAdmin@umaryland.edu> Sent: Friday, September 25, 2020 11:08 AM To: Kaufman, Trisha <pkaufman@umaryland.edu>; DL-CITS VPN Admin <VPNAdmin@umaryland.edu> Cc: Kaufman, Trisha <pkaufman@umaryland.edu> Subject: VPN Group Access is now removed

Due to a recent change, the following VPN Group Access for needed to be reviewed; however, none of the VPN Group owners confirmed that it is still needed. Since it has been 30 days since the review was supposed to be done, the following VPN Group Access is being removed:

VPN Group Access for Trisha Kaufman for the VPN-CITS-WebTeam VPN Group. Their access level was: Owner Member This access was originally approved by Trisha Kaufman on 09/08/2020

The following VPN Group Owners were sent this email to confirm this access: Patricia Kaufman

**Reason for Access Review** Reason New Value Old Value Review Date jobCode\_change N15ISS N14ISC 08/26/2020 deptCode\_change 10416000 10105119 08/26/2020 deptCode\_change 09460100 09460000 08/26/2020

If this VPN Group access is still needed, please contact the VPN Administration group at VPNAdmin@umaryland.edu

Thank you.

#### <span id="page-8-0"></span>**Reports**

You will only see reports for VPN Groups that you are a VPN Owner. You can view a list of members of a VPN Group using the VPN Group Report.

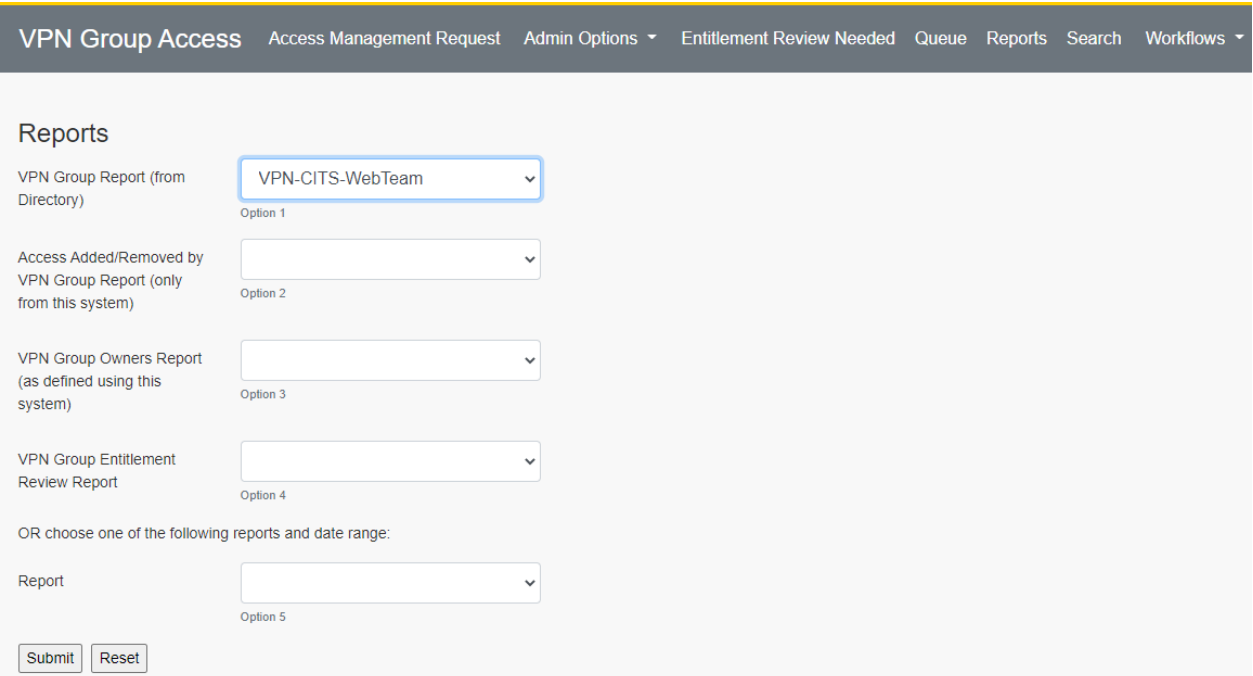

### An example of the report is below:

### VPN Group Access as of 11/29/2021 for VPN-CITS-WebTeam

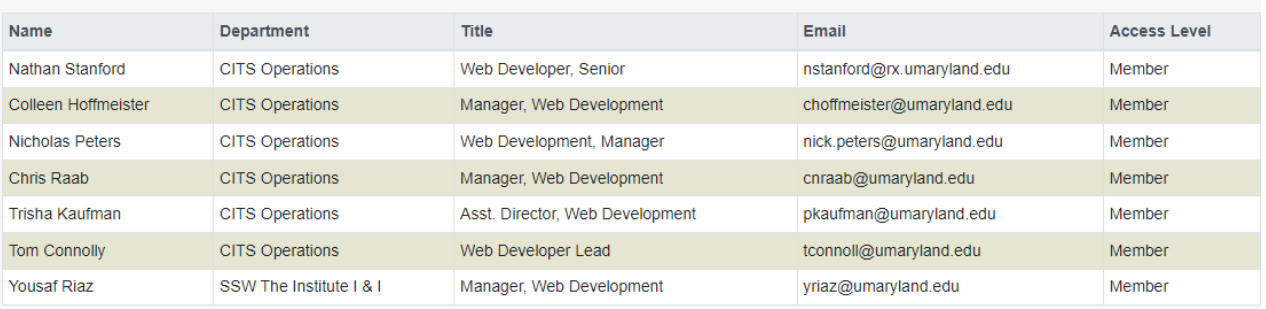

To see an **Audit trail** of access added or removed from the VPN Group, select your group from the Access Added/Removed by VPN Group Report field.

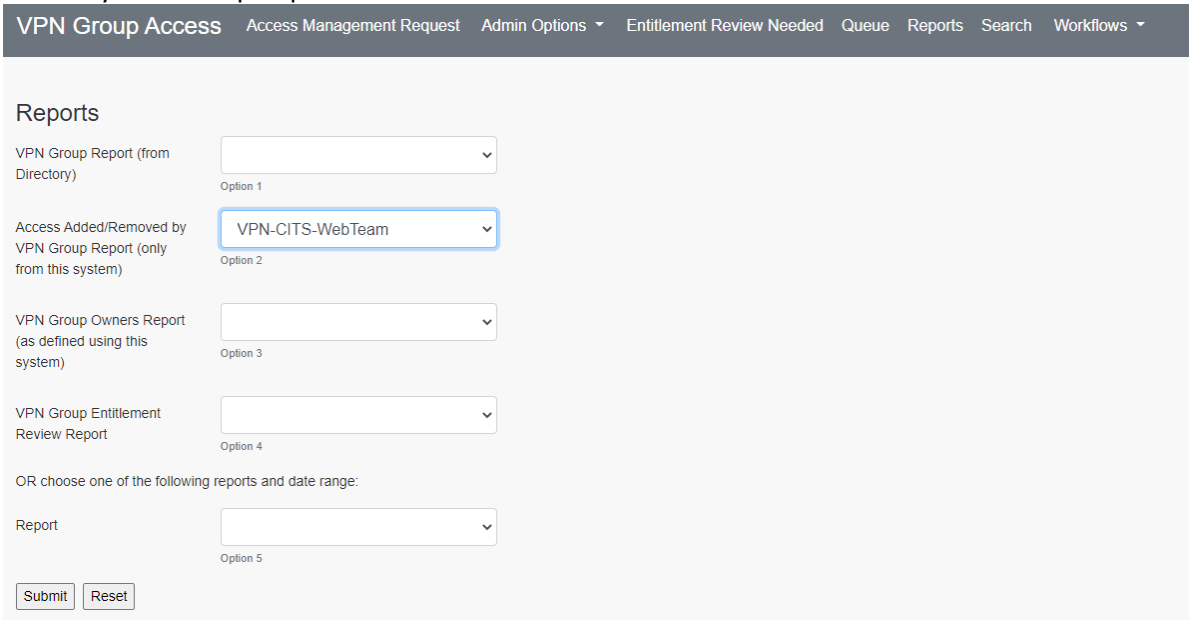

An example of this report is below. If the Requested field says Frequency Review, this indicates reviews that were automatically initiated by the system based on the defined review frequency for the VPN Group (default is annually)

VPN Group Access as of 03/23/2021 for VPN-CITS-WebTeam

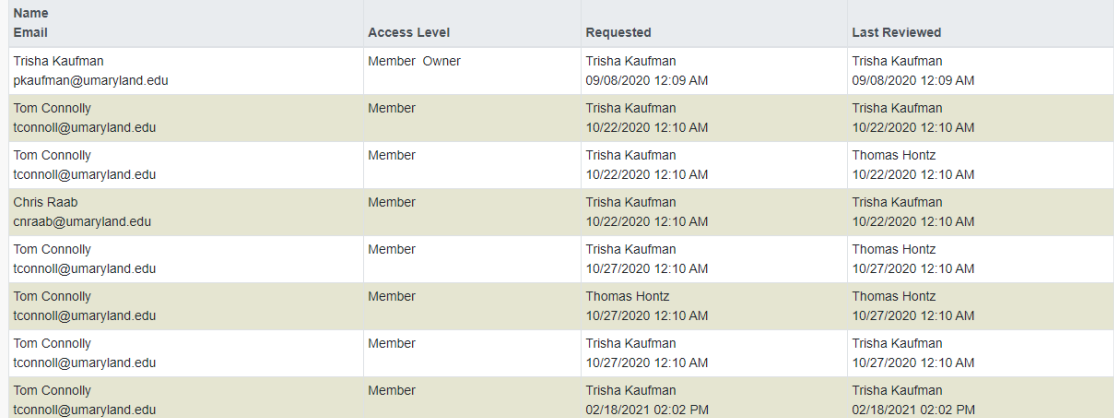

### To see a list of VPN Group Owners for your group, select the **VPN Group Owners Report**.

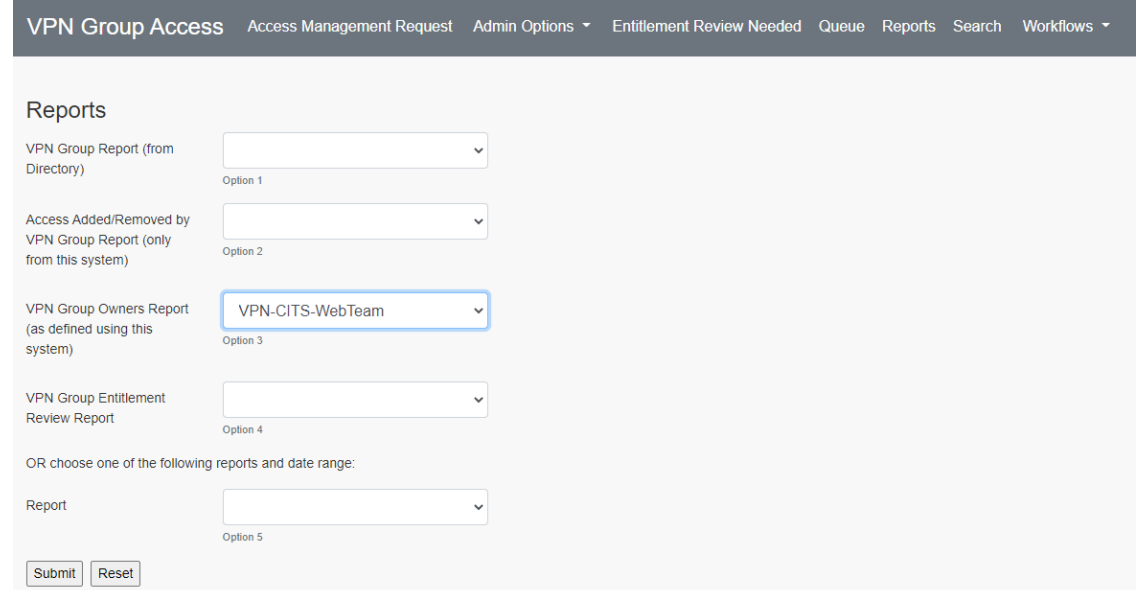

### An example is shown below:

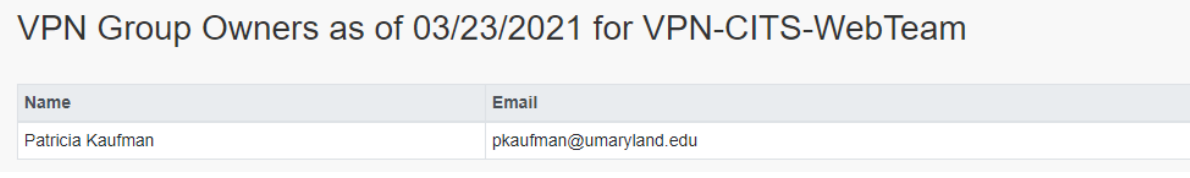

<span id="page-11-0"></span>You can see audit reports by clicking the down arrow next to Reports and selecting one of the reports. You can also set the date range for the audit report.

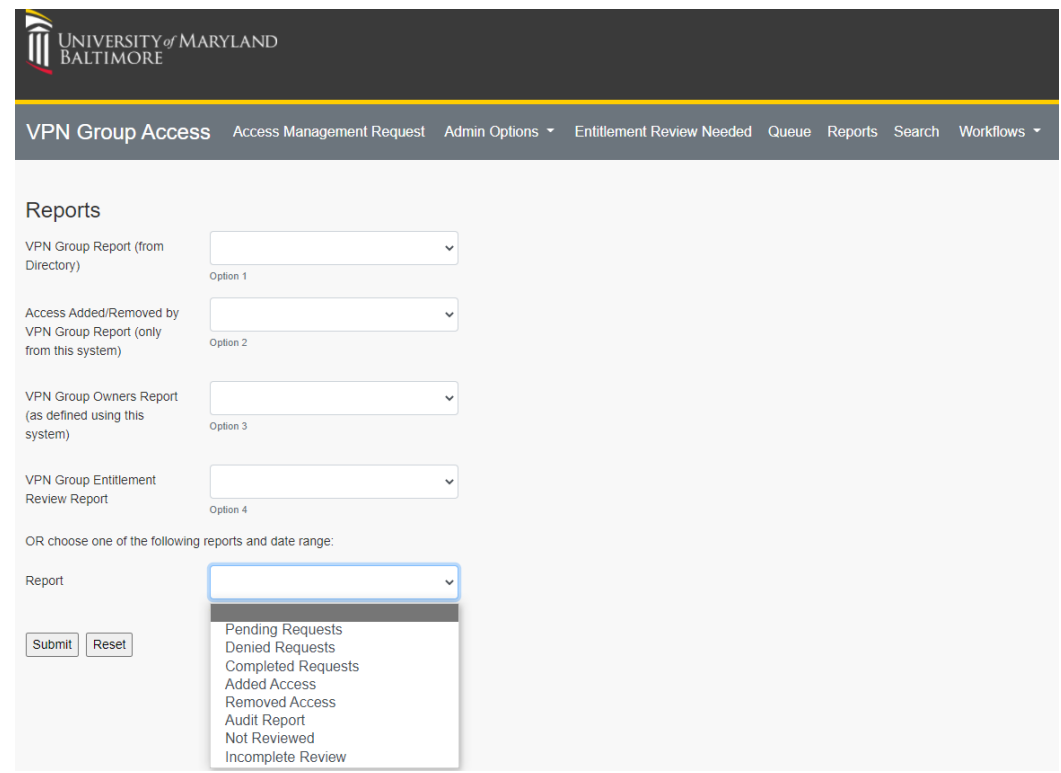

# An example of a **Completed Requests Report** is shown below:

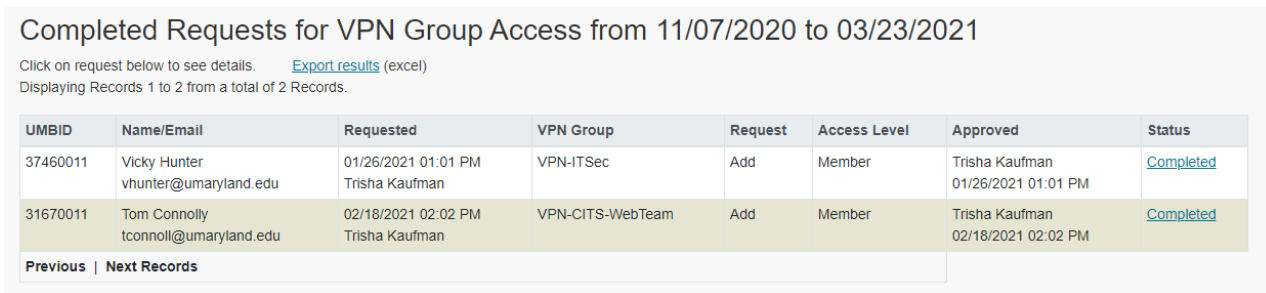

#### **Possible Scenarios**

If you try to submit a user request before a previous request has been approved or denied, you will receive the following message and be unable to submit the request.

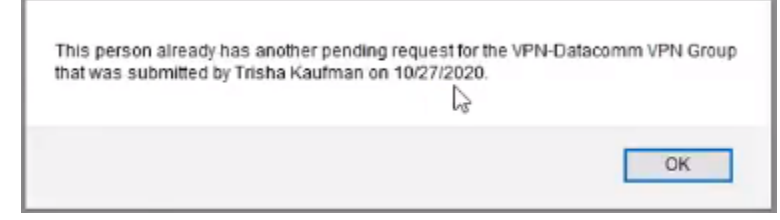